## **ASalesChain**

## **SalesChain eAuto-PIP Bi-Directional Interface Installation Requirements**

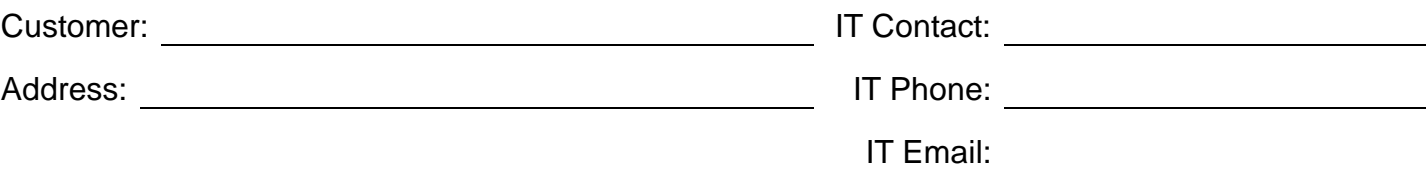

## *eAuto-PIP Interface*

**1. Clients eAuto-PIP Integration service URL**

eAuto-PIP URL:

**URL** will look like<http://XXX.XXX.XXX.XXX:XX/PublicAPIService.asmx> with the X's representing external (preferably static) IP and port. This cannot just be accessible within your network. It must work externally.

**2. Provide SalesChain with an eAuto-PIP login (Username & Password) with Full read and write privileges.**

eAuto-PIP Login Username:

eAuto-PIP Login Password:

 *Please login one time to the eAuto-PIP utility using this login to activate SalesChain's ability to access it remotely. Also please provide a screenshot of the user logged in page.* **If you have any questions with this, you should contact the eAuto Support Desk.**

**3. Provide SalesChain with the eAuto version and the internal "Company" code that is used when you configure your eAuto system.**

eAuto Version Number:

eAuto internal "Company" code:

**4. Create a customer account within eAuto with one contact underneath that account. Provide SalesChain with the eAuto customer & contact numbers**

When creating the customer and contact in eAuto please add as the following:

SalesChain PIP 9 Union Square, Southbury, CT 06488 (203) 262-1611

Contact First Name: Sales Contact Last Name: Chain eAuto Customer Number: with the contract of the contract of the contract of the contract of the contract of the contract of the contract of the contract of the contract of the contract of the contract of the contract of th

eAuto Contact Number:

## *CEOJuice Database Access (Optional)*

If your dealership utilizes the CEO Juice system and wishes to use the QBR and Invoice request function, the following authorization and database scripts need to be performed:

a) Grant the SQL Server User for SalesChain read and write access to the CEO Juice database.

b) Execute the following SQL script, making the necessary change to insert the SQL Server User name within the last statement

/\* This script creates a new Database Role called 'db\_executor'. It then grants 'EXECUTE' rights to that SQL Role. It then adds CEOJuice as a member of 'db executor' Role. You will need to rerun the EXECUTE permission to the user account on each reload (Yes, this is REALLY annoying). \*/

**/\* Step 1:** Create a new role for executing stored procedures \*/ CREATE ROLE db\_executor

**/\* Step 2:** Grant stored procedure execute rights to the role \*/ GRANT EXECUTE TO db\_executor

**/\* Step 3:** Add the SalesChain user to the db\_executor role \*/ EXEC sp\_addrolemember 'db\_executor', '